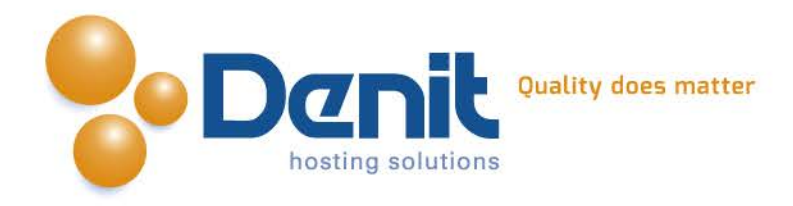

## **Denit Handleiding CSR genereren op een Linux besturingssysteem.**

Deze handleiding beschrijft de stappen om een CSR te genereren voor een SSL certificaat op een Linux besturingssysteem.

Versie 1.1

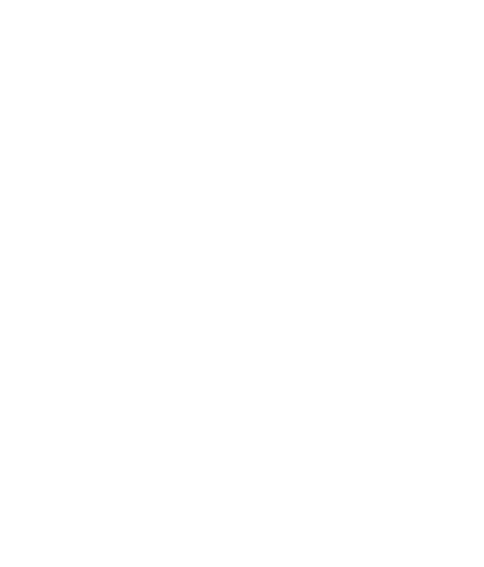

**Denit Hosting Solutions** Kabelweg 21<br>1014 BA Amsterdam

T+31 (0) 20 337 1801 F +31 (0) 20 337 1802 www.denit.nl

ABN AMRO 56.02.97.351 **BIC/ Swift ABNANL2A IBAN NL40ABNA0560297351**  BTW NL 8234.94.068.B.01 KvK 34.19.12.83

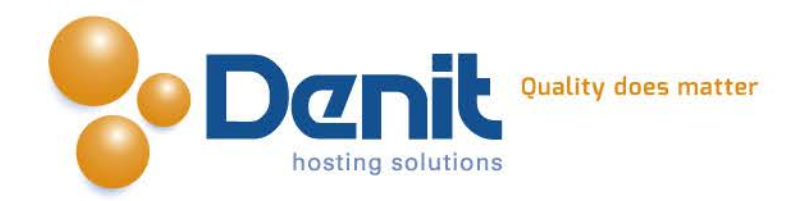

## **1)**

Voor het genereren van de CSR dient u in te loggen op de server via SSH.

We raden aan binnen de root een map aan te maken om daar de CSR in te plaatsen. Wanneer u in de root bent kunt u met het commando "mkdir mapnaam" een map aanmaken.

Ga vervolgens naar deze map.

**2)**

Voer het volgende commando uit:

openssl req -nodes -newkey rsa:2048 -keyout www\_domeinnaam\_ext.key -out www\_domeinnaam\_ext.csr

Waarbij www\_domeinnaam\_ext wordt vervangen door de domeinnaam waar u een certificaat voor wilt genereren.

Dit commando genereert een private key en zal u direct vragen stellen voor de CSR.

**3)**

## Hieronder vindt u een voorbeeld:

Generating a 2048 bit RSA private key +++................................................+++ writing new private key to 'www\_domeinnaam\_ext.key' ----- You are about to be asked to enter information that will be incorporated into your certificate request. What you are about to enter is what is called a Distinguished Name or a DN. There are quite a few fields but you can leave some blank For some fields there will be a default value, If you enter '.', the field will be left blank. ----- Country Name (2 letter code) [GB]:NL State or Province Name (full name) [Berkshire]:Noord Holland Locality Name (eg, city) [Newbury]:Amsterdam Organization Name (eg, company) [My Company Ltd]:Denit Hosting Solutions Organizational Unit Name (eg, section) []: Common Name (eg, your name or your server's hostname) []:www.domeinnaam.ext Email Address []:info@domeinnaam.ext Please enter the following 'extra' attributes

to be sent with your certificate request A challenge password []: An optional company name []:

*Let op!: Als u ervoor kiest om een wachtwoord op uw SSL te zetten, dient u dit wachtwoord bij elke herstart van de webserver op te geven. Anders wordt het certificaat niet ingeladen.*

Na het invullen van de juiste gegevens, is uw CSR klaar.

**Denit Hosting Solutions Kabelweg 21** 1014 BA Amsterdam

T+31 (0) 20 337 1801 F+31 (0) 20 337 1802 www.denit.nl

ABN AMRO 56.02.97.351 **BIC/ Swift ABNANL2A IBAN NL40ABNA0560297351**  BTW NL 8234.94.068.B.01 KvK 34.19.12.83

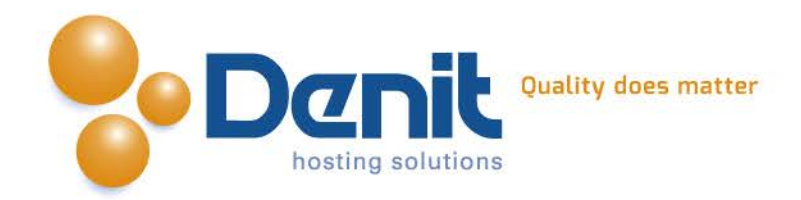

## **4)**

De CSR is nu aangemaakt en opgeslagen in de map die u eerder heeft aangemaakt. U kunt deze nu gebruiken om het SSL certificaat aan te vragen.

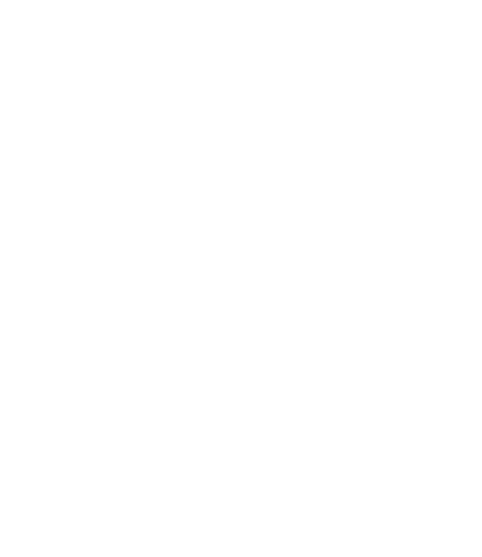

**Denit Hosting Solutions** Kabelweg 21<br>1014 BA Amsterdam

T+31 (0) 20 337 1801 F +31 (0) 20 337 1802 www.denit.nl

ABN AMRO 56.02.97.351 BIC/ Swift ABNANL2A<br>IBAN NL40ABNA0560297351

BTW NL 8234.94.068.B.01 KvK 34.19.12.83